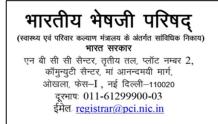

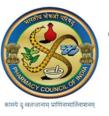

PHARMACY COUNCIL OF INDIA (Statutory body under Ministry of Health & Family Welfare) Government of India NBCC Centre, 3<sup>rd</sup> Floor, Plot No. 2, Community Centre, Maa Anandmai Marg, Okhla, Phase-I, New Delhi-110020 Telephone No. 011-61299900-03 E-mail: registrar@pci.nic.in

## FAQs

## Date:12.01.2024

| Sno. | Issues                                                                                                    | Solution                                                                                                    |
|------|----------------------------------------------------------------------------------------------------|----------------------------------------------------------------------------------------------------|
| 1.   | Clarification of give the<br>consent for teaching in<br>Pharmacy Institution                                              | <ul> <li>It is informed that if any faculty is giving consent to teach in a new pharmacy institution, So He/She needs to apply through a pharmacist login the flow is as under-</li> <li>1. First registered as a pharmacist.</li> <li>2. After login Need to fill complete Pharmacist profile.</li> <li>3. Then go to the faculty tab click on the faculty consent link and fill the required details and submit.</li> <li>4. The same will be reflected in the institution and the institution need to accept it.</li> </ul> |
| 2.   | Clarification on Overall<br>teaching experience is not<br>displayed in the faculty portal<br>as well as in the SIF report | It is informed that All pharmacist/faculty need to<br>update their employment details and select the<br>type of experience (Industry/Teaching) after that<br>it will automatically reflect.                                                                                                    |
| 3.   | Clarification on the Faculty<br>tab                                                                                       | It is informed that in the existing institutions, the<br>following tabs are enabled for faculty such as-<br>1. Faculty<br>2. Non-Teaching staff<br>3. Faculty workload<br>4. Faculty Salary.<br>It is also informed that in new institutions the<br>following tabs are enabled for faculty such as –<br>1. Faculty consent.<br>2. Non-teaching staff.                                                                                                    |

Thanks & Regards

PCI IT CELL